# (X)HTML – CSS

Yannick Prié UFR Informatique – Université Lyon 1

Master SIB M1 – 2007-2008

# Objectifs du cours

### Présenter des documents XML

- Historique rapide de HTML
- XHTML strict
- CSS

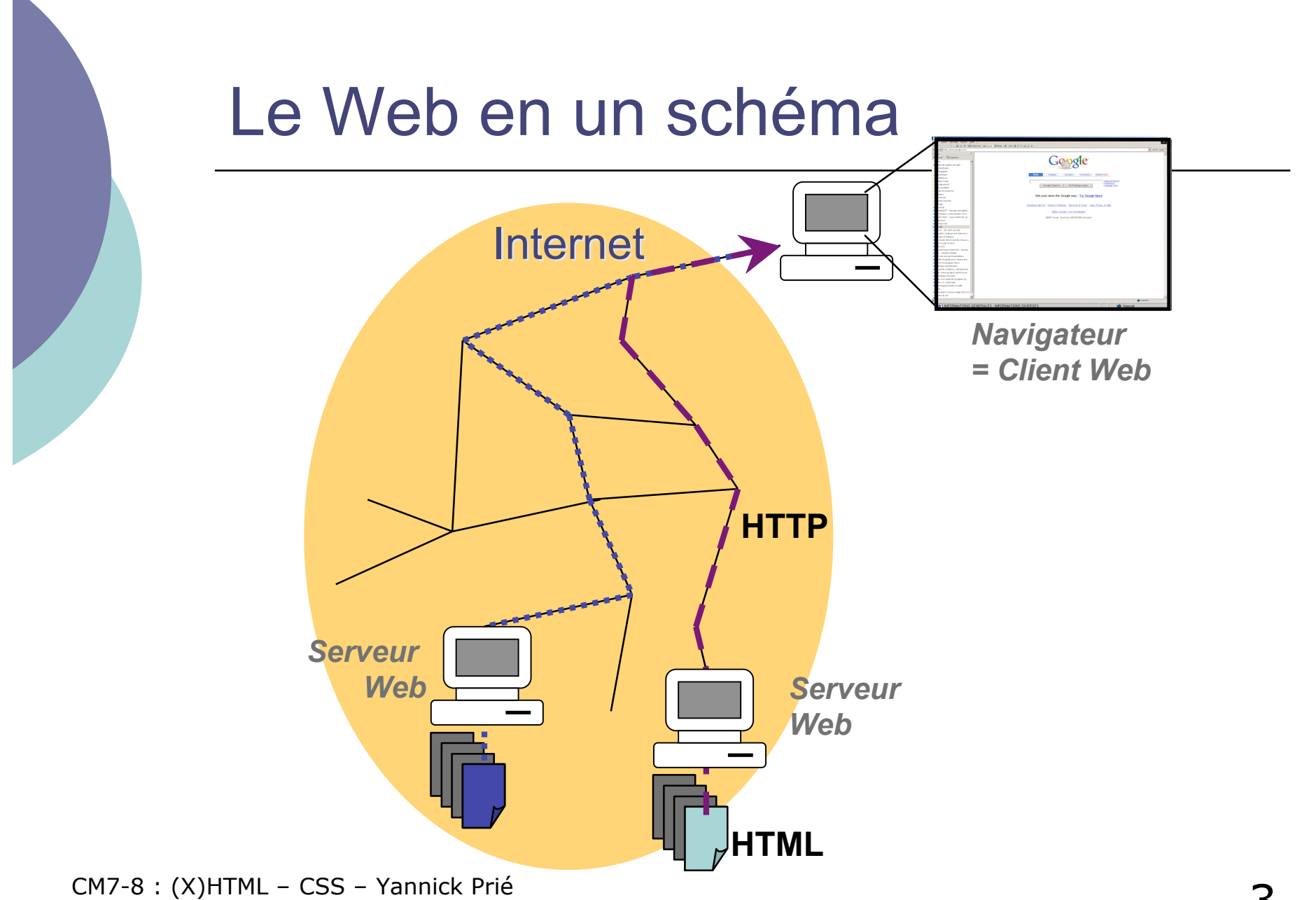

CM7-8 :  $(X)$ HTML – CSS – Yannick Prié<br>Master SIB M1 – 2007-2008 : Représentation des données et des connaissances

# **HTML**

- DTD de SGML
- Ensemble d'éléments et d'attributs permettant de définir des documents hypertextes
	- structure, liens, images, tableaux, formulaires...
- $\circ$  Quatre versions
	- HTML 1.0  $\rightarrow$  HTML 4.01
- $\circ$  Problèmes principaux
	- Mélange structure physique et logique
		- Ex. : un élément pour mettre en gras
	- Syntaxe peu stricte
		- Ex : pas forcément obligatoire de fermer un élément
- o Tout cela a une origine historique (guerre des navigateurs), et a paradoxalement contribué au développement massif du web (simplicité, tolérance)

# CSS<sub>S</sub>

### o Séparation de la structure logique et de la présentation documents HTML

- $\bullet$  Structure logique = HTML = ensemble d'éléments de contenu
- Présentation suivant une feuille de style (*style sheet*) qui traite les éléments de contenu en éléments de présentation

### Cascading Style Sheets

- Feuilles de styles associées à HTML (à XML)
- **En cascade** 
	- on peut utiliser des feuilles de styles multiples
	- o il y a un degré d'importance pour chaque feuille de style

## XHTML

- XHTML 1.0 (1999)
	- reformulation XML de HTML4
	- définit trois DTD pour exprimer des documents HTML
		- XHTML-1.0-Strict
		- XHTML-1.0-Transitional
		- XHTML-1.0-Frameset
	- sémantique des balises
		- Définie dans HTML4
- $\circ$  XHTML 1.1
	- **•** Modularisation
		- $\circ$  faciliter le mixage de fragments XML dans XHTML
- $\circ$  XHTML 2
	- Modulaire
	- Nouvelles fonctionnalités
	- **En cours de discussion**
- HTML le retour…

# $HTML \rightarrow XHTML : \hat{a}$  savoir

#### $\circ$  De la rigueur...

Nom d'éléments en minuscules

 $\circ$  <P>  $\rightarrow$  <p>

 Fermetures correctes : toute balise ouverte doit être fermée

 $\circ$  <p> ... </p>

- Eléments vides fermés :
	- $\circ$  <hr />
- Un attribut associé à une valeur, entre guillemets
	- $\circ$  <img href=toto.gif  $>$   $\rightarrow$  <img href="toto.gif" alt="toto" />
- Attribut id pour identifier un élément (vs name avant)

 $\circ$  <h1 id="partie1" name="partie1"> ... </h1>

CM7-8 : (X)HTML – CSS – Yannick Prié

Master SIB M1 – 2007-2008 : Représentation des données et des connaissances 7

# Plan

### XHTML

- Structure générale d'un document XHTML
- XHTML Strict et Transitionnal
- **Eléments les plus utiles**
- o CSS
	- Généralités
	- Règles et sélecteurs
	- **· Propriétés utiles**
	- Placement des styles
	- Héritage et cascade

### Structure générale d'un document XHTML

o Prologue

- Déclaration XML
- Déclaration de DTD
- En-tête
	- Élément **head**
- o Corps
	- Élément **body**
- Commentaires n'importe où

 $\bullet$  <!-- ... -->

### Premier exemple

```
<?xml version="1.0" encoding="UTF-8"?>
        <!DOCTYPE html PUBLIC "-//W3C//DTD XHTML 1.0 Strict//EN"
                "http://www.w3.org/TR/xhtml1/DTD/xhtml1-strict.dtd">
        <html>
        <head>
               <title>Le titre de la page</title>
        </head>
        <body>
               <!-- un commentaire -->
               <p>Un premier
                                                                                                     Le titre de la page - Mozilla Firefox
                                                                                                                                                           - \Box \timesparagraphe</p>
                                                                                                     File Edit View Go Bookmarks Tools Help
        </body>
        </html>
                                                                                                      \equiv Site LIRIS - Bienvenue s... \equiv Yannick Prié
                                                                                                     图
                                                                                                                   \bullet \text{ is a } \bullet \text{ with } \bullet \text{ with } \bulletRemarque :
                                                                                                     Un premier paragraphe
ici le navigateur utilise une feuille de style
par défaut pour afficher du XHTML strict
non lié à une feuille de style CSS.\gg GP
                                                                                                                                                     Adblock
                                                                                                       Done
```
CM7-8 : (X)HTML – CSS – Yannick Prié

Master SIB M1 – 2007-2008 : Représentation des données et des connaissances  $10$ 

# XHTML Strict et Transitionnal

- $\circ$  Transitionnal
	- Les éléments de présentation de HTML sont encore autorisés
		- $\circ$  b, center, font, ...
	- **<!DOCTYPE html PUBLIC "-//W3C//DTD XHTML 1.0 Transitional//EN""http://www.w3.org/TR/xhtml1/DTD/xhtml 1-transitional.dtd">**
- Strict
	- Séparation stricte du document XHTML de sa présentation  $\rightarrow$  utilisation de style CSS obligatoire
	- **<!DOCTYPE html PUBLIC "-//W3C//DTD XHTML 1.0 Strict//EN" "http://www.w3.org/TR/xhtml1/DTD/xhtml1-strict.dtd">**
- Déclaration d'espace de nom dans la balise ouvrante html
	- **<html xmlns="http://www.w3.org/1999/xhtml" xml:lang="fr" lang="fr">**
- Pour des débutants : **XHTML strict + CSS**

### En-tête : contenu de l'élément **head**

- Titre du document
	- $\bullet$  <title> </title>
- Autre informations non affichées à l'écran, utilisées par le navigateur, les moteurs, etc.
	- **<meta name="..." content="..." />**
		- **<meta http-equiv="Refresh" content="4" ; URL=http://www.google.com" />**
		- **<meta name="author" content=""/>**
		- **<meta name="Keywords" content="motcle1, motcle2, motcle3"/>**
		- **<meta name="language" content="fr"/>**
	- **<base href="URL-de-base" />**
		- URL de base pour les URL relatives
- Styles
	- <style /> → inclure une feuille de style CSS dans la page
	- $\bullet$   $\leq$  lier le document à une ressourse externe (typiquement, feuille de style)
- Scripts
	- **Solution**  $\rightarrow$  **ajouter un script à la page**

CM7-8 : (X)HTML – CSS – Yannick Prié CM7-8 :  $(X)$ HTML – CSS – Yannick Prie<br>Master SIB M1 – 2007-2008 : Représentation des données et des connaissances

# **Corps**

### Elément body

Toutes les informations visualisables

### $\circ$  Structuration

- $\bullet$  **<p>**  $\cdot \cdot \cdot$  **<p>**  $\rightarrow$  paragraphe
- $\bullet$   $\langle$ **h1>**  $\cdot$  ...  $\langle$ h1>  $\rightarrow$  titre de niveau 1
- $\bullet$  ...
- $\bullet$  **<h6>**  $\bullet$  **... <h6>**  $\rightarrow$  titre de niveau 6
- $\bullet$  <hr  $/$  >  $\rightarrow$  ligne horizontale
- $\bullet$  <br  $\prime$  >  $\rightarrow$  saut de ligne

### Corps : exemple

```
<?xml version="1.0" encoding="UTF-8"?>
<!DOCTYPE html PUBLIC "-//W3C//DTD XHTML 1.0 Strict//EN" "http://www.w3.org/TR/xhtml1/DTD/xhtml1-strict.dtd">
<html>
<head>
   <title>Le titre de la page</title>
</head>
<body>
   <h1>Titre de niveau 1</h1>
   <p>Un premier paragraphe</p>
                                                    图 0
   <hr /> <!-- Une ligne horizontale -->
   <blockquote><p>Un autre paragraphe</p>
   <p>Un autre paragraphe</p></blockquote>
   <h1>Titre de niveau 1</h1>
   <h2>Titre de niveau 2</h2>
   <p>Un autre paragraphe</p>
</body>
</html>
```
CM7-8 : (X)HTML – CSS – Yannick Prié Master SIB M1 – 2007-2008 : Représentation des données et des connements on a la le les les les

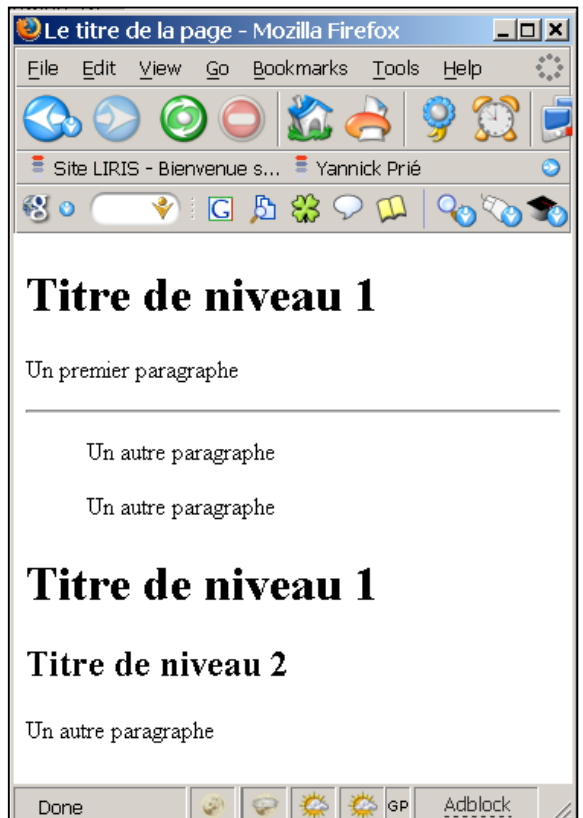

# Mise en évidence

### Emphase

- **<em> … </em>** (emphasis)
- $\circ$  Emphase forte
	- **<strong> … </strong>**
- Exposants et indices
	- **<sup> … </sup>** (superscript)
	- $\langle \text{sub} \rangle$  **...**  $\langle \text{sub} \rangle$  (subscripted)

### Extraits, citations et références

#### Citer quelque chose : **cite**

- **... <cite>Discours de la méthode</cite> de <cite>Descartes</cite> ...**
- Citation courte : **q**
	- **Comme le disait <cite>Ronsard</cite> : <q>Mignonne allons voir si la rose...</q>**
- Citation longue : **blockquote**
	- **<h5><cite>Barbara</cite> de <cite>Jacques Prévert</cite></h5>**

**<blockquote cite="http://wwwuser.gwdg.de/"> <p>Rappelle-toi Barbara</p>**

```
...
<p>Dont il ne reste rien.</p>
</blockquote>
```
### Autres balises de structuration

Texte spécial

- **<pre> … </pre>** (preformatted text)
- **<code> … </code>**
	- $\circ$  pour mettre du texte représente du code informatique (par exemple du XML !)
- Indications sur le contenu textuel
	- Utilisation dans une feuille de style pour mettre en forme
		- **defn** (définition)
		- **acronym** (acronyme)
		- **abbr** (abbréviation)
	- Utilisation par des logiciels pour connaître la sémantique du contenu textuel (utilisé ?)
	- Principe du web sémantique : généralisation, extériorisation des vocabulaires, *etc*.

### Images

#### $\circ$  Principe

- Un élément image est lié à un fichier image
- Une image est une ressource externe, désignée par une URL, qui doit être chargée par le navigateur

#### Exemple

 **<img src="http://site.org/ucbl.jpeg" alt="logo de l'UCBL"**

**width="40" height="30" lang="fr" />**

#### $\circ$  Images cliquables

```
 <img src="image.png" alt="Canada" usemap="#mymap" width="50" height="100" />
   <map id="mymap">
                               <area href="section1.html" alt="Route 20" shape="rect" coords="0,0,49,49" />
           <area href="section2.html" alt="Route 35" shape="rect" coords="0,49,49,99" />
   </map>
```
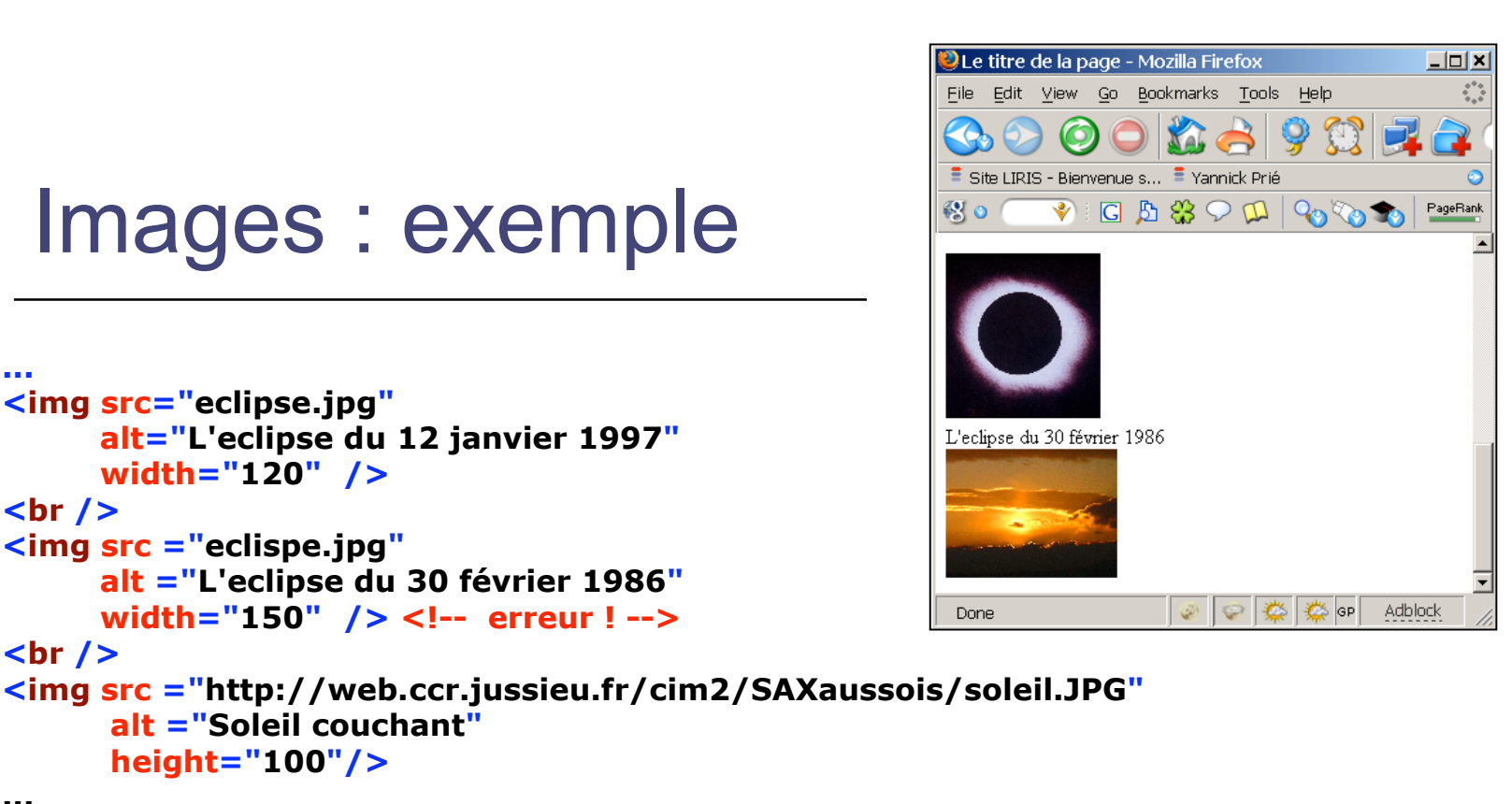

**...**

**...**

 $\circ$  Remarque importante

- il faut trois ressources pour afficher cette page
	- Fichier source HTML
	- Fichier **eclipse.jpg** (chemin local : dans le même dossier que le fichier source HTML)
	- Fichier **soleil.JPG** (disponible sur la machine **web.ccr.jussieu.fr**, en suivant le chemin **/cim2/SAXaussois/soleil.JPG**
- trois requêtes HTTP en tout pour l'affichage

### Listes

- $\circ$  Principe général
	- Un élément liste contient des élément items
- Listes classiques
	- **Liste à puces** 
		- **<ul> … </ul>** (unordered list)
	- Liste ordonnée
		- **<ol> … </ol>** (ordered list)
	- Item de list
		- **<li> … </li>**
- Liste de définitions
	- Conteneur
		- **<dl> … </dl>**
	- **Terme de définition** 
		- **<dt> … </dt>**
	- Description de définition (= définition elle-même)
		- **<dd> … </dd>**

### Listes : exemple

**... <ul type="square"> <li>Un</li> <li>Deux</li> <li>Trois</li> </ul> <ol start="4"> <li>Quatre</li> <li>Cinq</li> <li>Six</li> </ol> <dl> <dt>Sept</dt> <dd>Le septième chiffre</dd> <dt>Huit</dt> <dd>Le huitième chiffre</dd> </dl> ...**

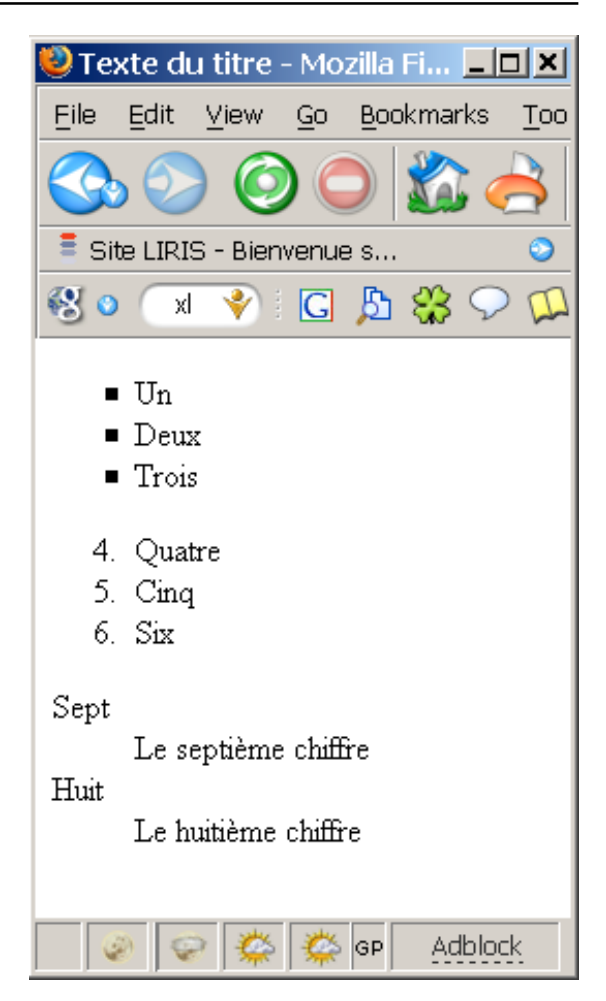

CM7-8 : (X)HTML – CSS – Yannick Prié CM/-8 :  $(X)$ HIML – CSS – Yannick Prie<br>Master SIB M1 – 2007-2008 : Représentation des données et des connaissances

# Liens hypertextes

### o Principe

- une ancre contenant le texte ou les éléments sur lesquels on peut cliquer
- le click redirige vers une URL
	- o entraîne le chargement de la ressource désignée par l'URL
- $\circ$  Syntaxe
	- **<a href="URL" title="texte">**

**ancre**

**</a>**

- **href :** URL de destination du lien
- **title :** texte qui apparaîtra dans une info bulle si on survole le lien

# HTML : notion d'URL

#### Uniform Ressource Locator

- permet d'identifier une ressource sur le réseau
- Une ressource peut être
	- une page Web
	- une image (seule ou utilisée dans une page Web)
	- **un programme**
	- un fichier à télécharger…
- $\circ$  Une URL indique
	- un protocole (langage de communication entre deux programmes sur deux machines)
		- FTP (File Transfert Protocol),
		- HTTP (HyperText Transfert Protocol)…
	- l'adresse d'un serveur
	- un chemin dans l'arborescence des fichiers
- Forme générale : **protocole**://**adresse/chemin**
	- **•** Exemples

```
http://www.univ-lyon1.fr/
http://www710.univ-lyon1.fr/~yprie/Enseignement/SIB/SIB-UE3-
bloc4/CM4.6-7.pdf
```
### Liens hypertextes : exemples

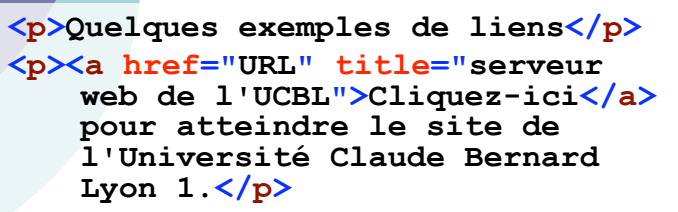

- **<!-- Remarque : on a ici un lien absolu (URL complète) -->**
- **<p>Cliquez sur l'image pour lire un joli poème.</p>**
- **<a href="poeme.html"><img src="pelican.jpg" alt="Un pélican" height="100" /></a>**
- **<!-- Remarque : on a ici un lien relatif -->**

**<p>Evidemment, on peut mettre <a href="http://www.w3.org/TR/xht ml1/">pas mal de <em>contenu</em> (textuel <span style="background-color: #A234EE" éléments)</span> dans** une ancre</a> </p>

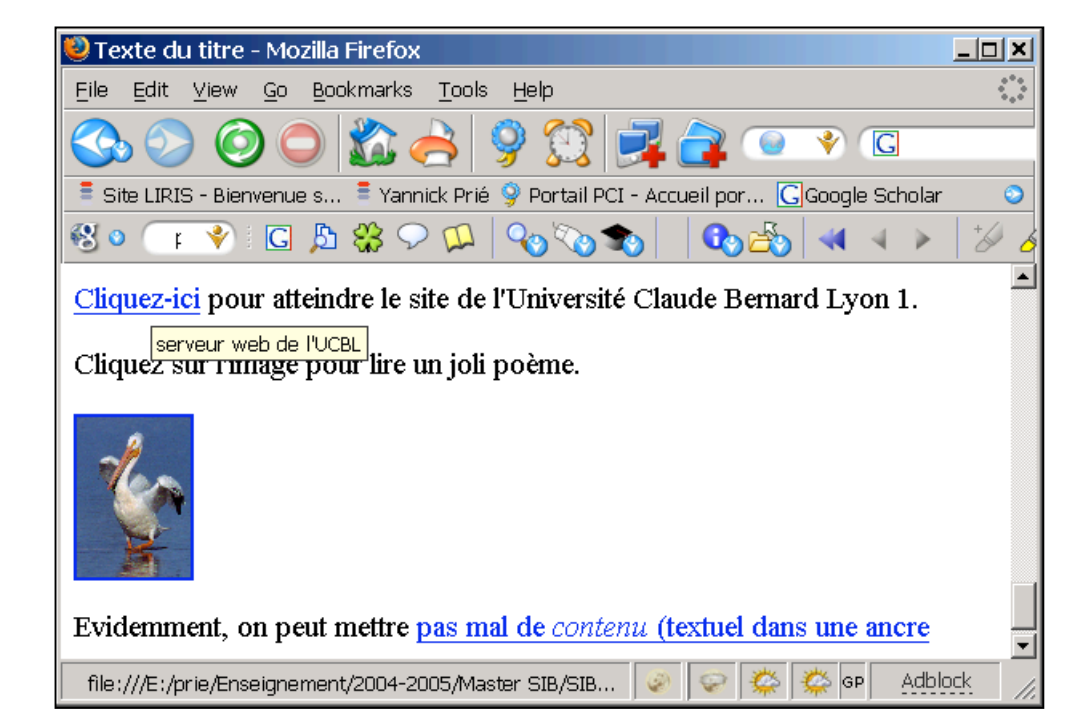

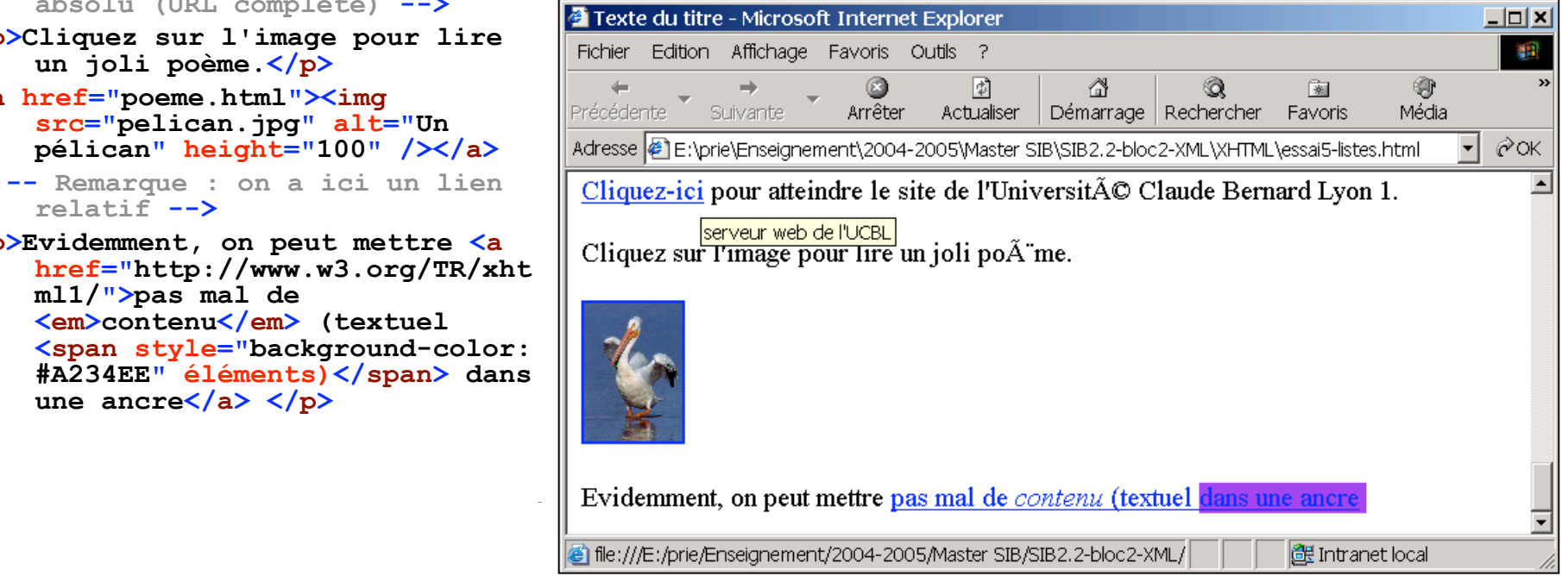

### **Tableaux**

### o Principe

- Un tableau contient des lignes, lesquelles contiennent des cellules
- Eléments

...

- **<table> … </table>** (élément général)
- <tr> … </tr> (table row)
- <td> ... </td> (table cell)
- **<th> … </th> (table header)**
- **<caption> … </caption>** (table caption)

### Tableaux : exemple

```
<table summary="Ce tableau présente des balises xHTML et leur type." border="1">
<caption>Type de quelques balises xHTML</caption>
<thead>
 <tr>
    <th scope="col">Nom de la balise</th>
                                                                Texte du titre - Mozilla Fir... TO X
    <th scope="col">Type</th>
 </tr>
                                                                     Edit View Go Bookmarks Took
                                                                 File
</thead>
<tbody>
 <tr>
                                                                 \bar{=} Site LIRIS - Bienvenue s...
    <td>div</td>
                                                                图 o
                                                                         F \rightarrow G B S C <td>block</td>
 </tr>
 <tr>
                                                                 Type de quelques balises
    <td>span</td>
                                                                         xHTML <td>inline</td>
                                                                 \left\vert \mathbf{Nom}\right. de la balise\left\vert \mathbf{Type}\right\vert</tr>
 <tr>
                                                                 ldiv
                                                                                    |block|
      <td>table</td>
                                                                                    linline
    <td>block</td>
                                                                 |span|
   </tr>
                                                                 |table
                                                                                    |block|
</tbody>
</table>
```
CM7-8 : (X)HTML – CSS – Yannick Prié

CM/-8 :  $(X)$ HIML – CSS – Yannick Prie<br>Master SIB M1 – 2007-2008 : Représentation des données et des connaissances

Adblock

iii⁄≸ | GP

# Deux types d'éléments en HTML

### Eléments *block*

- Définissent des blocs dans le document
- Par défaut, induisent un saut de ligne à la présentation
- Exemple
	- $\circ$  body, p, h1-h6, table, ul, li, etc.
- Eléments *inline*
	- Dans le flux des caractères
	- « Semblables » à des caractères
	- Exemple
		- $\circ$  em, img, strong, a, etc.

div/span pour spécifier des sous-parties de document sans leur donner un nom

#### Deux éléments

- destinés à enclore (contenir) d'autres éléments XHTML
- pour les traiter globalement en leur affectant des styles
- **<div> … </div>**
	- Contient d'autres éléments, forme un bloc
	- Retour chariot à la fin
- **<span> … </span>**
	- Contient d'autres éléments, est dans le flux des éléments (inline)

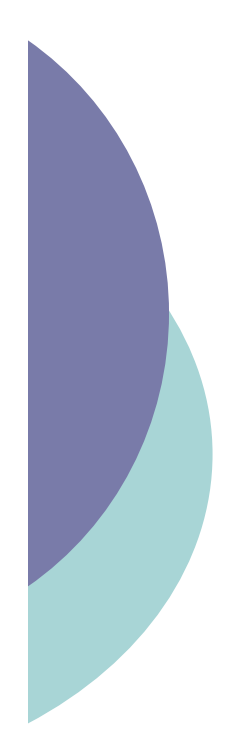

### div / span : exemple (Desnos)

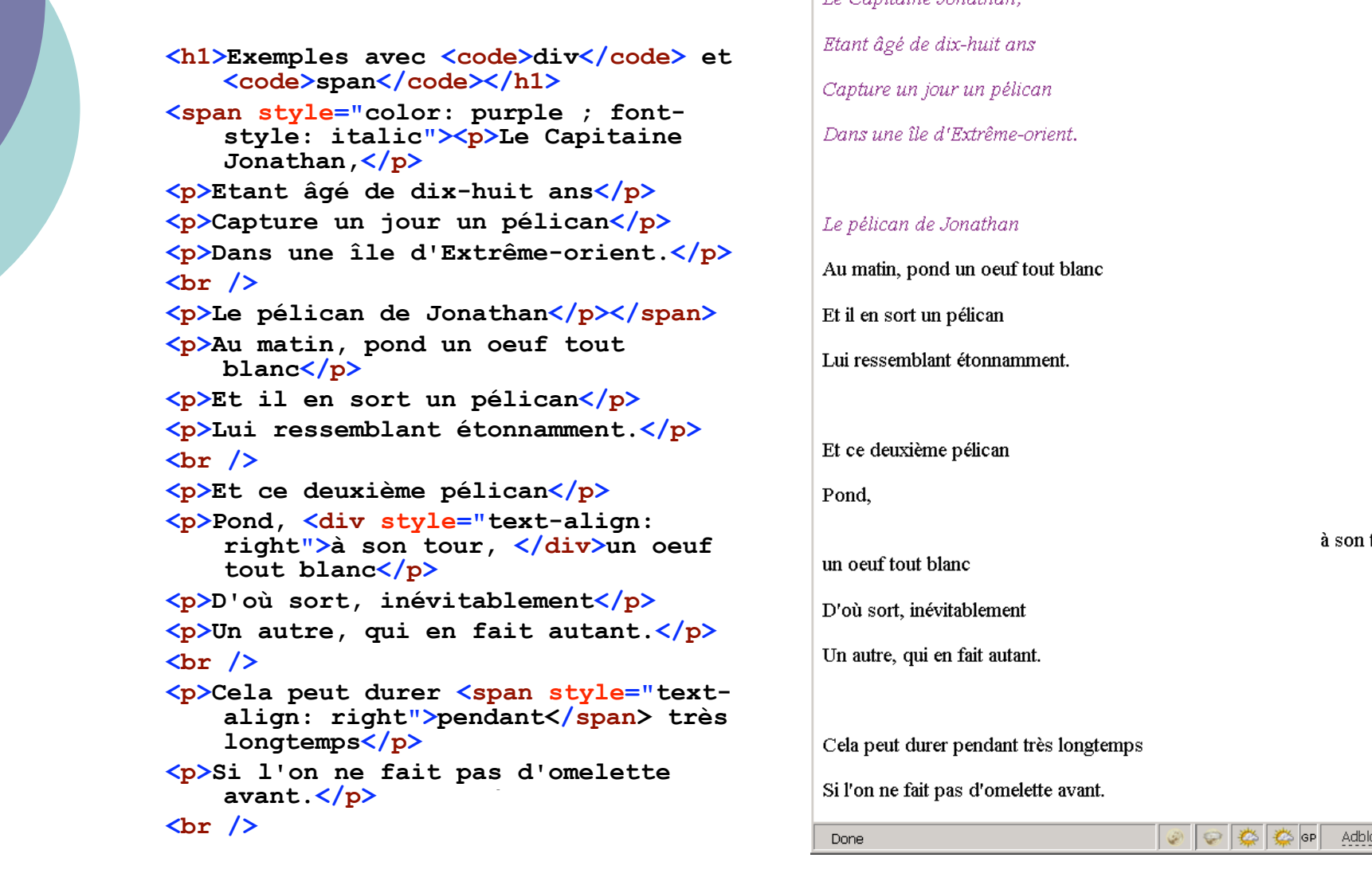

#### Texte du titre - Mozilla Firefox  $\Box$ Ö File Edit View Go Bookmarks Tools Help  $\sqrt{a}$  $\bar{=}$  Site LIRIS - Bienvenue s...  $\bar{=}$  Yannick Prié  $\hat{Q}$  Portail PCI - Accueil por...  $\circ$  $-44 - 4$ Exemples avec div et span Le Capitaine Jonathan. Etant âgé de dix-huit ans Capture un jour un pélican Dans une île d'Extrême-orient. Le pélican de Jonathan Au matin, pond un oeuf tout blanc Et il en sort un pélican Lui ressemblant étonnamment. Et ce deuxième pélican Pond. à son tour. un oeuf tout blanc D'où sort, inévitablement Un autre, qui en fait autant. Cela peut durer pendant très longtemps

### Formulaires

- Objectif
	- Permettre à l'utilisateur d'envoyer des informations à un serveur
	- Saisir les informations
		- o listes déroulantes, cases à cocher, zones de texte, etc.
		- bouton pour remettre à zéro
	- Envoyer les informations
		- méthode GET
			- **Informations passent par l'URL**
			- Ex. : **http://www.google.com/search?sourceid=mozclient&ie=utf- 8&oe=utf-8&q=html+4.01**
		- Méthode POST
			- les informations sont échangées par le protocole HTTP
- Eléments
	- $\bullet$  **<form>**  $\ldots$  </form>  $\rightarrow$  définit un formulaire
	- $\bullet$  **<input>**  $\ldots$  **</input>**  $\rightarrow$  entrée de formulaire
	- <textarea> …</textarea>  $\rightarrow$  zone de texte
	- <select> … </select>  $\rightarrow$  liste déroulante
	- <option> … </option>  $\rightarrow$  option du select

### Formulaires : exemple

```
<form method="post" action="http://serveur.com/script.php">
                                                                   Texte du titre - Mozilla Firefox
                                                                                                                    -\BoxFile
                                                                       Edit View Go Bookmarks Tools Help
 <p><input type="text" name="Champ_saisie" value="Texte" /></p>
 <p><select name="Liste_Choix" size="3">
                                                                   \bar{\Xi} Site LIRIS - Bienvenue s... \bar{\Xi} Yannick Prié
   <option value="Option_1">Option_1</option>
                                                                         <option value="Option_2">Option_2</option>
                                                                  得っ
   <option value="Option_3">Option_3</option>
 </select>
                                                                   Texte
 <textarea name="Zone_Texte" cols="30" rows="5">
                                                                                  Texte par défaut
   Texte par défaut </textarea></p>
 <p><input type="checkbox" name="case1" value="Case_1">
                                                                   Option 1 E
   Case à cocher 1<br />
                                                                   Option 2
 <input type="checkbox" name="case2" value="Case_2">
                                                                   | Option_3 \blacktrianglerightCase à cocher 2<br />
 <input type="checkbox" name="case3" value="Case_3">
                                                                   \triangledown Case à cocher 1
   Case à cocher 3<br /></p>
                                                                   \nabla Case à cocher 2
 <p><input type="radio" name="Case_Radio"
                                                                   \Box Case à cocher 3
           value="Case radio 1">Case radio 1<br />
 <input type="radio" name="Case_Radio"
                                                                   © Case radio 1
        value="Case radio 2">Case radio 2<br />
                                                                   C Case radio 2
   <input type="radio" name="Case_Radio"
                                                                   \circ Case radio 3
          value="Case radio 3">Case radio 3<br /></p>
 <input type="reset" name="Annulation" value="Annuler">
                                                                             Soumettre
                                                                    Annuler
 <input type="submit" name="Soumission" value="Soumettre">
                                                                                                       S GP
                                                                                                               Adblock
</form>Done
```
### Frames

### o Principe

- diviser la fenêtre d'affichage en frames
- afficher dans chaque frame une page HTML
- Nombre de fichiers concernés
	- $\circ$  1 pour la déclaration du frameset + 1 pour chaque frame
	- $\circ$  Ex : 3 frames  $\rightarrow$  minimum 4 fichiers

### En XHTML

- Le fichier principal obéit à la DTD frameset
- Les autres sont en XHTML
- Remarque
	- Ne pas utiliser car pose beaucoup de problèmes
		- $\circ$  gestion
		- indexation

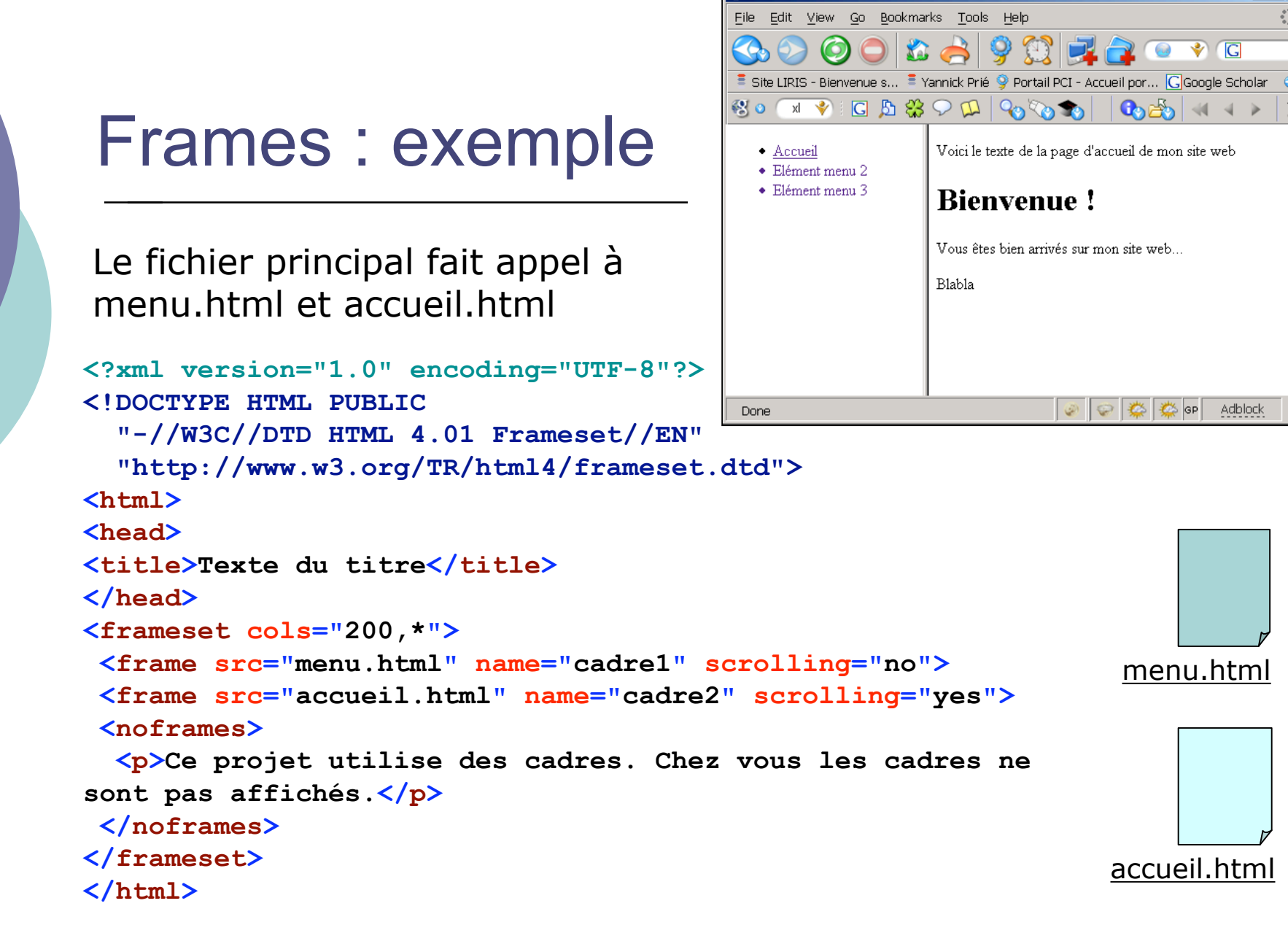

D Texte du titre - Mozilla Firefox

CM7-8 : (X)HTML – CSS – Yannick Prié CM/-8 :  $(X)$ HIML – CSS – Yannick Prie<br>Master SIB M1 – 2007-2008 : Représentation des données et des connaissances

 $|D| \times |$ 

# Conclusion sur XHTML

### Possibilité de valider ses documents

- http://validator.w3.org/
- $\circ$  Ce cours <u>n'est pas</u> une description complète des éléments et attributs de XHTML
	- Aller voir la référence
- Non abordés ici
	- Les scripts
		- Javascript
		- **<script> ... </script>**
	- **Les objets pris en charge par des plugins** 
		- o Applets JAVA, animations Flash, audio, vidéo, etc.
		- **<object> ... </object>**
	- Les sites web et leur gestion (conception, installation sur serveurs web, ...)

# Plan

### XHTML

- Structure générale d'un document XHTML
- XHTML Strict et Transitionnal
- **Eléments les plus utiles**
- o CSS
	- Généralités
	- Règles et sélecteurs
	- **· Propriétés utiles**
	- Placement des styles
	- Héritage et cascade

# CSS : généralités

- o Objectif
	- Décrire comment un document XHTML doit être affiché
		- Remplace les éléments d'affichage des anciennes versions de HTML (séparation réelle du contenu et de sa présentation)
		- L'affichage est pris en charge par le navigateur (normalement)
- $\circ$  Principe
	- Décoration de l'arbre des éléments XHTML
		- Associer un certain nombre d'attributs de style à un élément
- Exemple

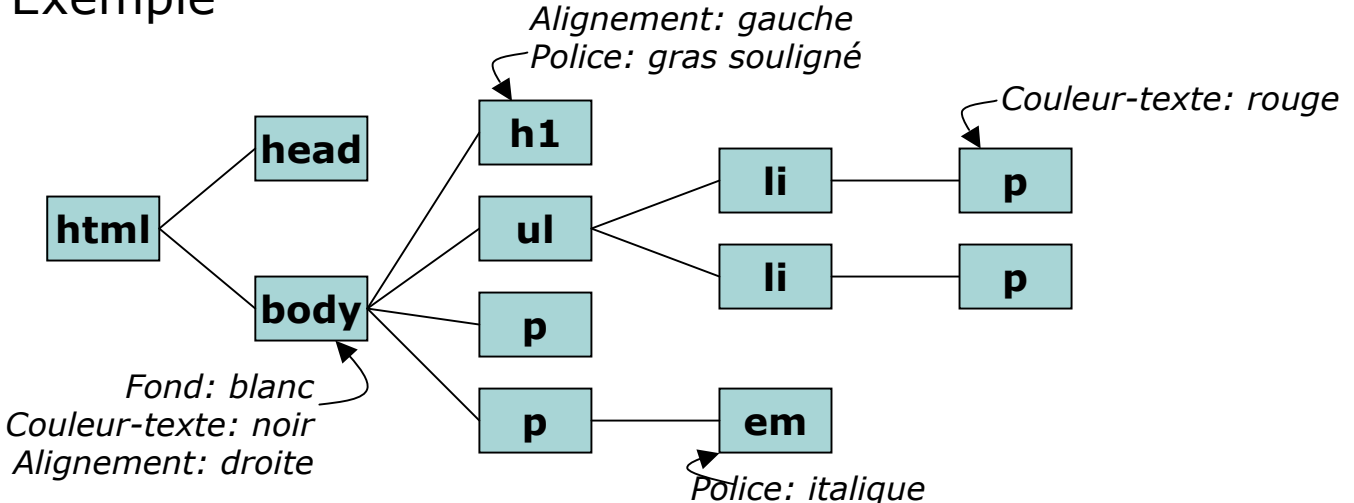

CM7-8 : (X)HTML – CSS – Yannick Prié

CM/-8 :  $(X)$ HIML – CSS – Yannick Prie<br>Master SIB M1 – 2007-2008 : Représentation des données et des connaissances

# Feuille de style CSS

- Une feuille de style est composée d'un certain nombre de règles (*rules*)
- Une règle se compose
	- d'un sélecteur
	- d'une déclaration
- Une déclaration se compose d'un ensemble de propriétés/valeurs
- Remarque
	- L'ordre des règles est indifférent
	- Tous les styles ne peuvent pas s'appliquer à tous les éléments
		- Ex. : une image n'a pas de style de police

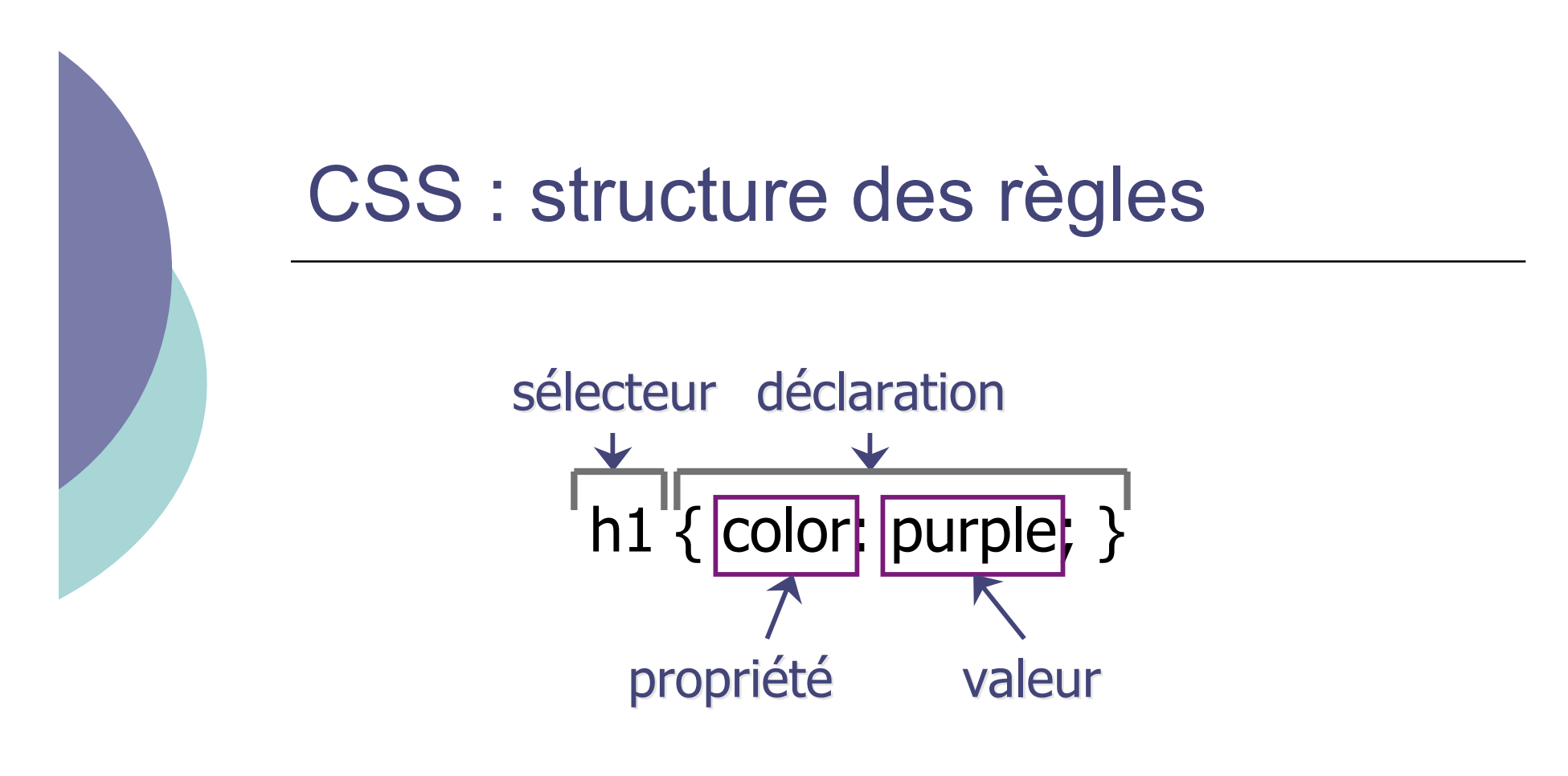

h1 { font-family: Arial, sans-serif; | font-style: italic } séparateur de propriétés/valeurs

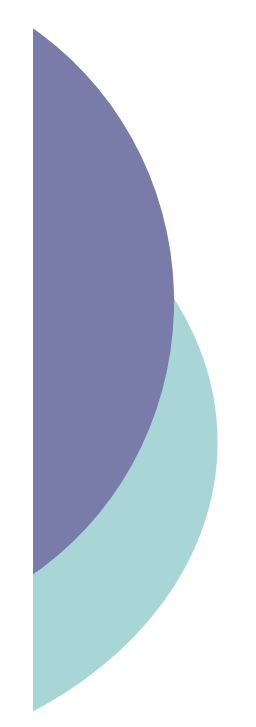

# Exemple de règle CSS

```
body {
  background: #FFFFFF;
  color: black; /* commentaire */
  margin-left: 5%;
  margin-right: 5%;
  font-family: Tahoma, Optima,
 Arial, sans-serif;
}
```
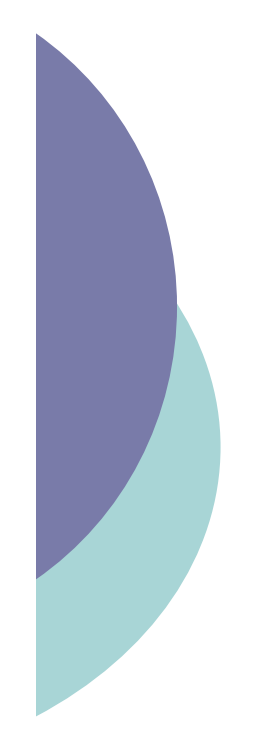

# Types de sélecteurs

- Simples et groupes
- Classes
- Pseudo-classes
- Pseudo-éléments
- Contextuels

# Sélecteurs CSS : simple et groupe

Simple

- Lié à un type d'élément HTML
- Utilisation de son nom
- Exemple

```
 h1 { text-align: center; }
```
- Groupe
	- Regroupement de règles qui s'appliquent à plusieurs éléments
	- Exemple
		- **h2, p { font-family: Optima, Arial, sansserif; }**
- Impossibilité de considérer différemment des éléments de même type

### Sélecteurs CSS : classes

 On peut assigner une classe à un élément **HTML** 

**<h1 class=** "**header** " **>**

 Celle-ci spécifie un sélecteur particulier dans le feuille de style

**h1.header { text-align: center; }**

 Une classe peut s'appliquer à de multiples éléments

```
.header { text-align: center; }
```
s'appliquera aussi à **<h2 class=** "**header** "**>**, *etc.*

# Sélecteurs CSS : pseudo-classes

- Sélecteurs qui sélectionnent des éléments en fonction de leur état à un moment donné
- Exemple et intérêt principal
	- **a:link** lien non visité et inactif
	- **a:hover** lien sur lequel passe le pointeur de la souris
	- **a:active** lien sur lequel on clique
	- **a:visited** lien déjà visité

Exemple

```
a:link {color: blue;}
a:visited {color: magenta;}
a:hover {color: red; text-
decoration:none; font-weight: bold;}
a:active {color: red;}
```
CM7-8 : (X)HTML – CSS – Yannick Prié

CM/-8 :  $(X)$ HIML – CSS – Yannick Prie<br>Master SIB M1 – 2007-2008 : Représentation des données et des connaissances 43

# Sélecteurs CSS : pseudo-éléments

### :first-letter

- première lettre dans un élément bloc (ex. p, h1, …)
- :first-line
	- première ligne dans un élément bloc (ex. p, h1, …)

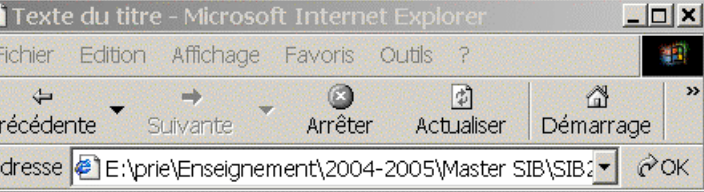

#### Voici le titre

Ceci est un paragraphe qui contient du texte. Ceci est un paragraphe qui contient du texte. Ceci est un paragraphe qui contient du texte. Ceci est un paragraphe qui contient du texte. Ceci est un paragraphe qui contient du texte. Ceci est un paragraphe qui contient du texte. Ceci est un paragraphe qui contient du texte. Ceci est un paragraphe qui contient du texte.

 ${\bf C}$ eci est un paragraphe qui contient du texte. Ceci est un paragraphe qui contient du texte. Ceci est un paragraphe qui contient du texte. Ceci est un paragraphe qui contient du texte. Ceci est un paragraphe qui contient du texte. Ceci est un paragraphe qui contient du texte. Ceci est un paragraphe qui contient du texte. Ceci est un paragraphe qui contient du texte.

e) Terminé

die Intranet local

### Pseudo-éléments : exemple

```
<?xml version="1.0" encoding="UTF-8"?>
<!DOCTYPE html PUBLIC "-//W3C//DTD
   XHTML 1.0 Strict//EN" "http://www.w3.org/TR/xhtml1/DTD/x
   html1-strict.dtd">
<html>
<head>
<title>Texte du titre</title>
<style type="text/css">
   p:first-letter {font-size: 200%;}
   p.ligne1:first-line {font: bold;}
</style>
</head>
<body>
<h1>Voici le titre</h1>
<p>Ceci est <!-- … --> du texte. </p>
<p class="ligne1">Ceci <!-- … --> qui
   contient du texte. Ceci est un
   paragraphe qui contient du texte. </p>
</body>
</html>
```
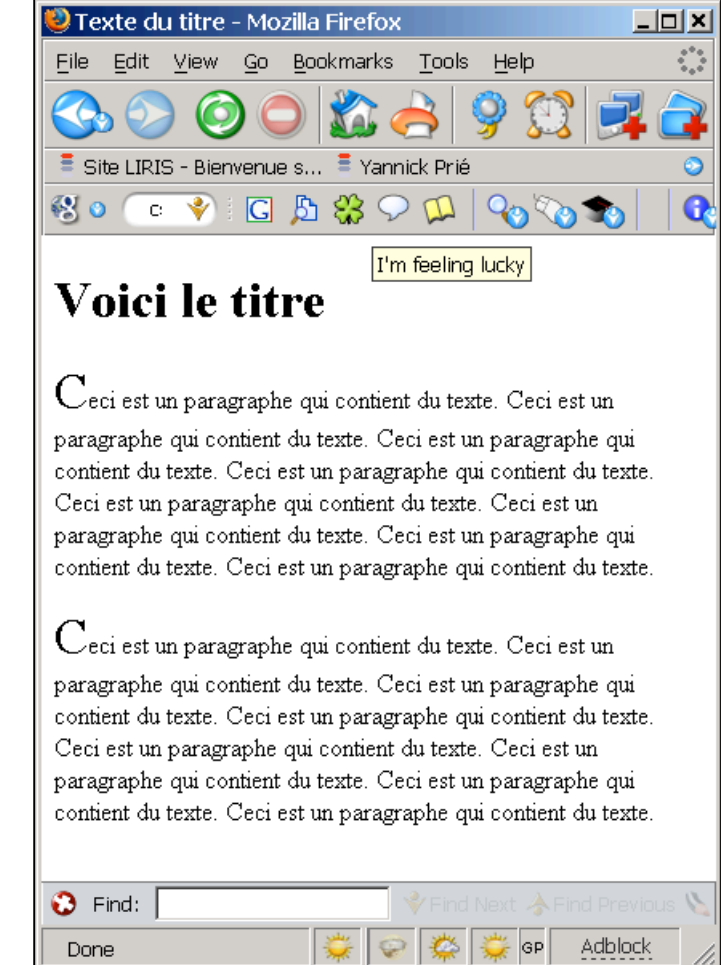

CM7-8 : (X)HTML – CSS – Yannick Prié

CM7-8 :  $(X)$ HTML – CSS – Yannick Prie<br>Master SIB M1 – 2007-2008 : Représentation des données et des connaissances 45

### Sélecteurs CSS : contextuels

o Sélecteurs qui ne sélectionnent que des éléments dans un certain contexte

```
Style :
                                              Texte du titre - Mozilla Firefox
                                                                                                  --|-|\times|h1 em { color: red; }
                                                                                                     Ö
                                              File Edit View Go Bookmarks Tools Help
                                                                                                    \overline{G}XHTML :
                                               \overline{=} Site LIRIS - Bienvenue s... \overline{=} Yannick Prié \overline{Q} Portail PCI - Accueil por...
                                              \mathbb{E}[\mathbf{G} \Phi] \mid \mathbf{G} \Phi^{\mathbf{G}} \Phi] \geq \mathbf{E}[\mathbf{G} \Phi^{\mathbf{G}} \Phi] \mid \mathbf{G} \Phi^{\mathbf{G}}<h1>Ceci est un texte
de header <em>ce texte
                                              Ceci est un texte de header ce texte
est mis en
                                              est mis en évidence celui-ci ne l'est
évidence</em> celui-ci
                                              pas.
ne l'est pas.</h1>
                                              \mathbf Dans ce paragraphe, ceci est mis en évidence
<p>Dans ce paragraphe,
<em>ceci est mis en
                                              \mathbf{\Omega} Find:
                                                                       · GP
                                                                                              Adblock
évidence</em></p>Done
```
# Quelques propriétés de textes

### font-size:

- small | medium... | % | x pt
- font-family:
	- fontname1, fontname2 *(si la première n'est pas disponible)*, familyname *(serif, sans-serif, etc.)*
- $\circ$  font-weight:
	- bold | lighter
- o font-style:
	- **•** italic, oblique
- $\circ$  text-align:
	- left | center | right | justify
- text-indent: *(retrait de première ligne)*
	- $\bullet$  % | x cm

CM7-8 : (X)HTML – CSS – Yannick Prié

### Les couleurs

- o color:
	- red | blue…| hexcode
- background-color:
	- red | blue…| hexcode
	- $Black = "#000000"$
	- $\Box$  Silver = "#C0C0C0"
	- Gray = "#808080"
	- White =  $\#$ FFFFFF"
	- Maroon = "#800000"
	- Red = "#FF0000"
	- **Purple = "#800080"** 
		- Fuchsia =  $"#FFOOFF"$
- Green = "#008000"
- $\blacksquare$  Lime = "#00FF00"
- $\mid$  Olive = "#808000"
- $\Box$  Yellow = "#FFFF00"
- Navy = "#000080"
- **D** Blue = "#0000FF"
- $\Box$  Teal = "#008080"
- $\Box$  Aqua = "#00FFFF"

CM/-8 :  $(X)$ HIML – CSS – Yannick Prie<br>Master SIB M1 – 2007-2008 : Représentation des données et des connaissances 48

CM7-8 : (X)HTML – CSS – Yannick Prié

# Types d'éléments

- Éléments blocs
	- Prennent la forme d'un bloc dans la page
		- $\circ$  ensemble de lignes
		- ne peuvent être contenus que dans d'autres éléments blocs
	- Exemple
		- p, img, ul, table, h1, **div**, ...
	- **Propriétés de bloc**
- Éléments inline
	- S'inscrivent dans la continuité des éléments
		- $\circ$  ne forcent pas un changement de ligne
		- peuvent être inclus dans n'importe quel élément
	- Exemple
		- a, em, **span**, ...
- Éléments de listes
	- éléments HTML qui ont un marqueur (bullet, number) et un ordre

# Rappels sur div et span

div

- élément contenant d'autres éléments, servant à définir un bloc
- servira essentiellement à faire du positionnement de bloc
- $\circ$  span
	- élément contenant d'autres éléments, inline
	- servira essentiellement à regrouper des caractéristiques globales pour des éléments textuels

# Propriétés de styles graphiques

- S'appliquent aux éléments blocs
- Attribut **position**
	- **static**
		- bloc placé en fonction de sa position dans l'ordre des balises, ne peut pas être modifiée dynamiquement
	- **absolute**
		- bloc placé précisément par rapport aux bords de la fenêtre d'affichage
		- la position peut être modifiée dynamiquement (déplacement)
	- **relative**
		- $\circ$  bloc positionné par rapport à sa position normale, dans le flux (ex. décalage de 20 pts à droite)

# Propriétés de styles graphiques (2)

Attribut **clip**

- définit une zone de rognage du bloc
- par exemple pour rogner une image
- Attribut **visibility** et **display**
	- indiquent si (visible|hidden) et comment un élément est affiché
- Attribut **z-index**
	- en cas de superposition de blocs d'affichage, indique l'ordre dans lesquels le navigateur doit les afficher (cf. logiciel de dessin)
- Remarques
	- les distances s'expriment en pixels (**px**), points (**pt**), unités métriques (**cm**, **mm**), ou pourcentages de la taille de la fenêtre (**%**)

CM7-8 : (X)HTML – CSS – Yannick Prié

CM/-8 :  $(X)$ HIML – CSS – Yannick Prie<br>Master SIB M1 – 2007-2008 : Représentation des données et des connaissances

# Propriétés de styles graphiques (3)

Arrière-plan

- **background-color** 
	- $\circ$  couleur de fond
- background-image
	- image de fond
- background-repeat
	- types de répétition de l'image
- background-attachement
	- arrière-plan fixe quand on utilise l'ascenseur
- background-position
	- $\circ$  position par rapport au coin supérieur gauche
- background
	- attribut de résumé
- Exemple
	- p { background: image.gif fixed repeat-y }

### Marge, bordures, padding

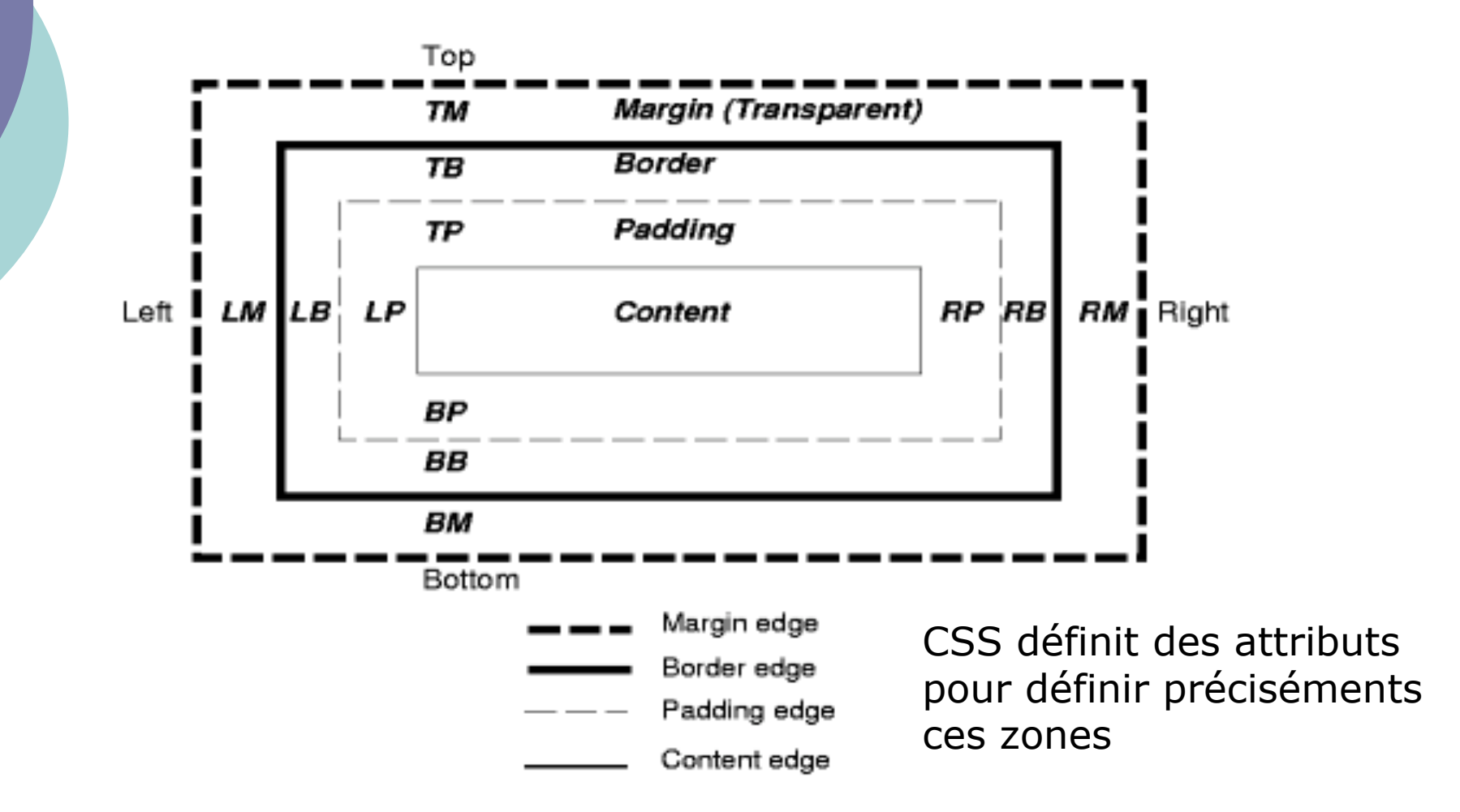

CM7-8 : (X)HTML – CSS – Yannick Prié CM/-8 :  $(X)$ HIML – CSS – Yannick Prie<br>Master SIB M1 – 2007-2008 : Représentation des données et des connaissances

# Styles intégrés

- Déclarés comme attribut **style** d'un élément
- Exemple
	- **<h1 style="font-family: Arial; font-style: italic;">Un texte qui se retrouvera en arial italique<h1>**

# Feuilles de styles incorporées

- La feuille de style est déclarée dans l'en-tête (**head**) du document XHTML
- Elle s'appliquera aux éléments dans **body**

```
 Exemple
   <html>
     <head>
        <title>Texte du titre</title>
        <style type="text/css">
              .important {color: red;}
             h1 {font-family: Arial; font-style: italic; }
             em { color: green }
        </style>
     </head>
     <body>
        <!– éléments sur lesquels s'appliqueront les styles -->
      </body>
   </html>
```
# Feuilles de styles liées

- Les règles se trouvent dans un fichier extérieur
- $\circ$  On indique au navigateur où ce trouve cette ressource de style, en utilisant un élément **link** dans l'en-tête
	- **<link rel="stylesheet" type="text/css" href="fichier-de-style.css" >**
- Intérêt
	- **Plusieurs documents XHTML peuvent faire** appel à la même feuille de style

# Héritage de styles

- Par défaut
	- Les styles d'un élément sont héritées par ses éléments descendants
	- Exemple :
		- **<p style="color: red ;">Du texte <em>mis en évidence<em>, pas mis en évidence.<p>**
		- Du texte *mis en évidence*, pas mis en évidence.
- A condition que l'héritage ait un sens
	- *i.e.* que les caractéristiques soient applicables à l'élément enfant
		- un positionnement de bloc n'a pas d'intérêt pour un élément em qui y est contenu
	- si un style est défini spécialement pour un élément (ex. **em { color: blue; }** ), l'héritage ne se fait pas
		- - Du texte *mis en évidence*, pas mis en évidence.

# Cascading style sheets : cascade

- On peut avoir concurrence entre plusieurs styles définis dans de multiples endroits
	- styles par défaut (1- navigateur)
	- fichiers CSS externes (2- spécifications globales au site)
	- élément **head** du document XHTML (3- spécification globales au doc.)
	- attributs **style** des éléments (4- spécification locales)
	- style utilisateur (5- spécification de l'utilisateur)
- o Notion de cascade ou ordre de priorité des styles
	- trouver toutes les déclarations qui s'appliquent à un élément
	- les classer par spécificité
		- système de poids qui s'ajoutent
	- les classer par ordre d'apparence
		- $\circ$  plus un déclaration apparaît tard, plus elle a de poids
- Exemple
	- style (4) > style (4 hérité) > style (3) > style (2) > style (1)

### Présentation avec des CSS

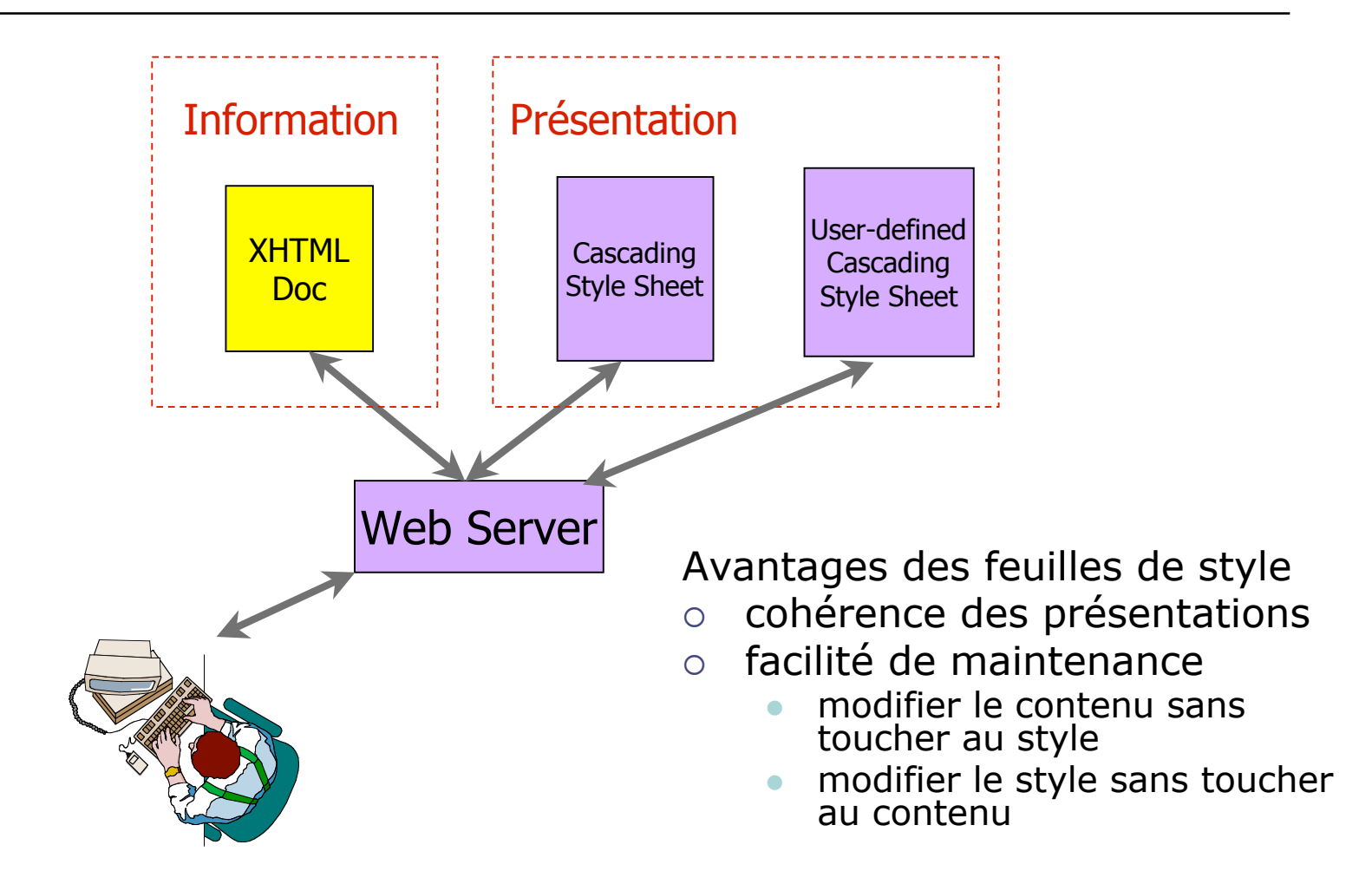

## Présentation avec XSLT

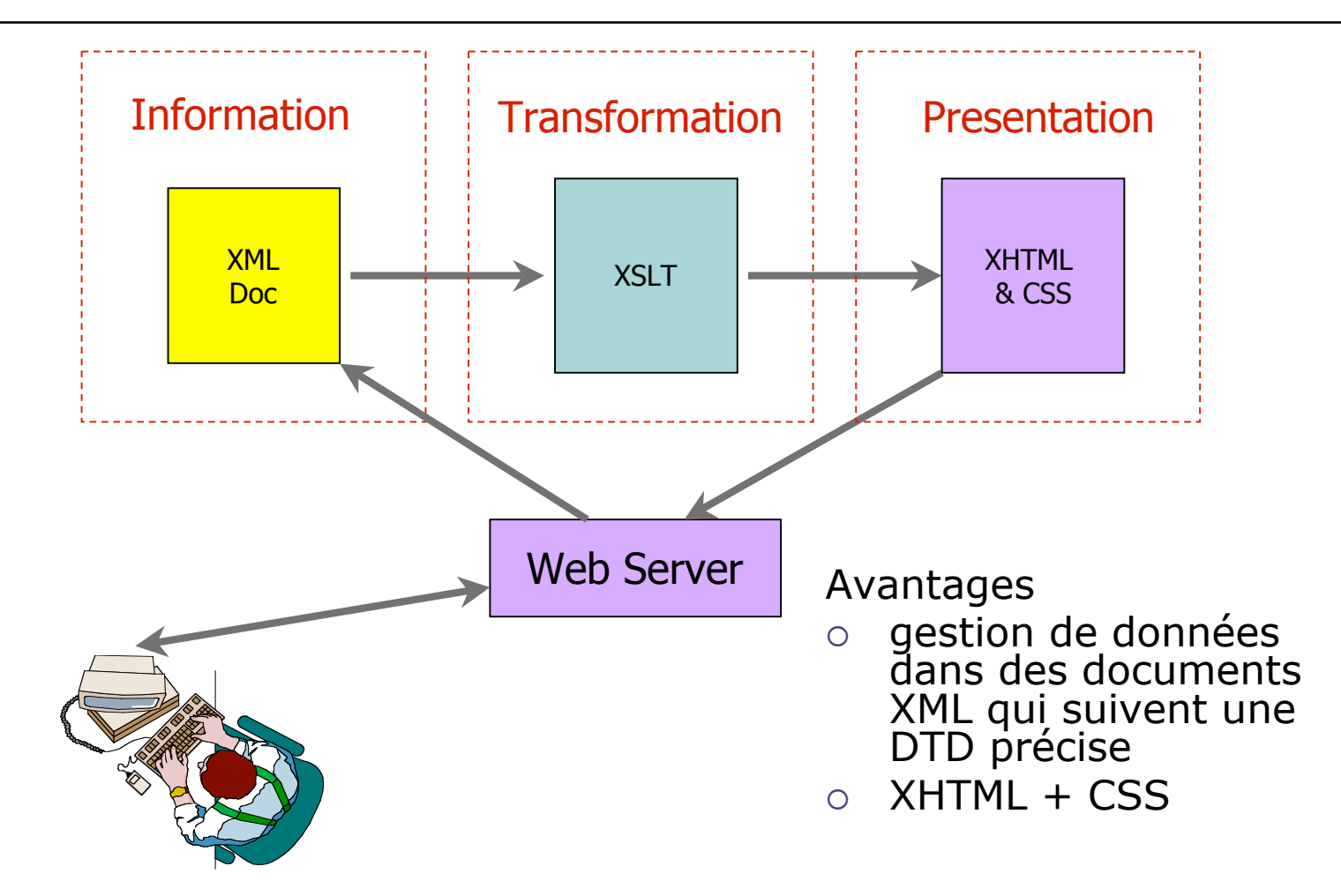

# Conclusion sur CSS

### Actuellement

- CSS2.1 (working draft)
- CSS3 en cours de développement
- Les navigateurs gèrent diversement les feuilles de style !
	- rester simple
	- tester avec plusieurs navigateurs
- Aller voir les références

# **Conclusion**

Présentation rapide de XHTML/CSS

- Après, il faut pratiquer
	- XHTML strict + CSS
- Très nombreuses ressources sur le web
	- éditeurs, assistants
	- tutoriaux
	- références

### **Remerciements**

# o Professional Web Authoring With XHTML and CSS – Roy Tennant

Cours Lionel Médini